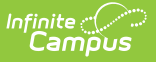

# **Scope of Support**

ast Modified on 05/22/2025 3:18 pm

←Go [Back](http://kb.infinitecampus.com/#)

## **Overview**

To ensure transparency and set clear expectations, the Campus Support Team is available to assist with product-related questions and issues, offering troubleshooting and guidance based on the tools and products developed by Infinite Campus.

Certain areas fall outside the scope of our support services. These include, but are not limited to:

- **Customized versions of Campus products** Support does not build or modify custom features, scripts, or integrations that fall outside the standard functionality of our products.
- **Policy interpretation or recommendations** Support does not interpret, advise on, or make recommendations regarding district, state, or organizational policies.
- **Third-party applications and integrations** Support for external tools—including browser configurations, printers, Adobe, Java, and other third-party plug-ins—is not included.
- **Professional services** Support does not include training, process consulting, data services, or other specialized technical assistance.

For additional services or custom work, we may refer you to our professional services team or a trusted partner. These are detailed below.

Technical assistance is available for current and prior versions of Infinite Campus software as long as your platform complies with minimum operating requirements and recommendations for use (see [Supported](https://kb.infinitecampus.com/help/supported-platforms) Platforms). For some reported issues, when Development has already provided a fix, Support may recommend updating to the latest Campus version.

## **Additional Campus Teams**

Other Infinite Campus teams also provide several related professional services:

- **Technical Services** can assist with data modifications and uploads. Technical Services can also design original reports and solutions to fit your needs.
- **Campus Training** can teach your staff how to use Infinite Campus Software to its fullest potential.
- **Business Consultants** are available to advise on complex setups, often involving scheduling and standards-based grading.

If one of these teams completes work for your district, that team supports it. If you have questions about these services, your district's Authorized Contact can contact your support team.

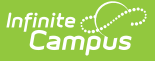

## **User Accounts**

### **Password resets**

District account management is the responsibility of the district. For security reasons, Campus Support does not manage user account credentials or perform password resets.

Password reset requests should be handled via the Password Reset functionality or directed to an admin or Authorized Contact at your district. If a district admin or Authorized Contact needs a password reset, the admin should use the Password Reset functionality or involve another admin or Authorized Contact within the district. Running the Product [Security](http://kb.infinitecampus.com/help/product-security-role-report) Role Report for the Student Information System role will clarify who at the district has the ability to perform password resets.

## **User account management when using SSO or LDAP**

Note that some governing agencies, such as the North Carolina Department of Public Instruction, do not allow use of Local Campus Authentication. Ensure you comply with your governing agency's security practices.

#### **Single Sign-On (SSO) accounts**

Admins and Authorized Contacts are expected to have a contingency plan for site access in the event your Identity Provider has an issue that makes it impossible to sign in through SSO. Admins should consider setting up a second user account under their own person record that uses an authentication type other than SSO (such as LDAP or Local Campus Authentication). We recommend securing this account with Time-Based Multi-Factor [Authentication.](https://kb.infinitecampus.com/help/user-account#timebased)

If a username is set to an Authentication Type of SAML (SSO), the User Account screen will show "Password Reset Unavailable". This is because the password for that account is managed within your Identity Provider system, not within Infinite Campus.

#### **LDAP accounts**

Admins and Authorized Contacts are expected to have a contingency plan in place for site access in the event your district's LDAP server has an issue that makes it impossible to sign in through LDAP. Admins should consider setting up a second user account under their own person record that uses an authentication type other than LDAP (such as SAML i.e. SSO, or Local Campus [Authentication\).](https://kb.infinitecampus.com/help/user-account#timebased) We recommend securing this account with Time-Based Multi-Factor Authentication.

If a username is set to an Authentication Type of LDAP, the User Account screen will show "Password Reset Unavailable". This is because the password for that account is managed within your Identity Provider system, not within Infinite Campus.

## **Access to Non-Production Sites (Sandbox, Staging,**

## **Training)**

#### **Local accounts in Non-Production Sites**

After a refresh, credentials will by default match what they were in production at the time of that refresh. If it has been a while since the last refresh, consider having your Authorized Support Contact refresh the non-production environment, ensuring up-to-date credentials.

If an admin or Authorized Contact is unable to access the Sandbox, direct the request to another admin or Authorized Contact at the district. Running the Product [Security](http://kb.infinitecampus.com/help/product-security-role-report) Role Report for the Student Information System role will clarify who at the district has the ability to perform password resets.

#### **SSO Accounts in Non-Production Sites**

This section applies only when your district's Identity Provider uses a different IDP certificate in its production SSO app than in its non-production SSO app and/or requires an SP certificate.

**This section does not apply to North Carolina users.**

After a refresh, an admin needs to log into the non-production environment with their non-SSO account (i.e., LDAP account or local account) and [complete](https://kb.infinitecampus.com/help/sso-service-provider-configuration#ensure-your-metadata-has-been-re-uploaded/resynced) a step in order to reinstate access to other SSO users in that environment.

If no admins have created a non-SSO account for themselves to be able to complete this step, an admin should create a non-SSO account (an LDAP account or local account) for themselves in Production, have the Authorized Technical Contact refresh the non-production environment again, then use that non-SSO account to access the environment and complete that step. We recommend securing this account with Time-Based Multi-Factor [Authentication](https://kb.infinitecampus.com/help/user-account#timebased).

## **Ad Hoc Reporting**

## **Ad Hoc Filters**

#### [\(Query](http://kb.infinitecampus.com/help/query-wizard) Wizard, Data [Viewer](http://kb.infinitecampus.com/help/data-viewer))

The Ad Hoc Reporting tools are a way to select certain fields located throughout the product and place them in one central report. The result can be used as a report or as a filter that's used by other tools in the product to determine or limit what people or classes that tool affects.

#### **Options Available for Ad Hoc Filters**

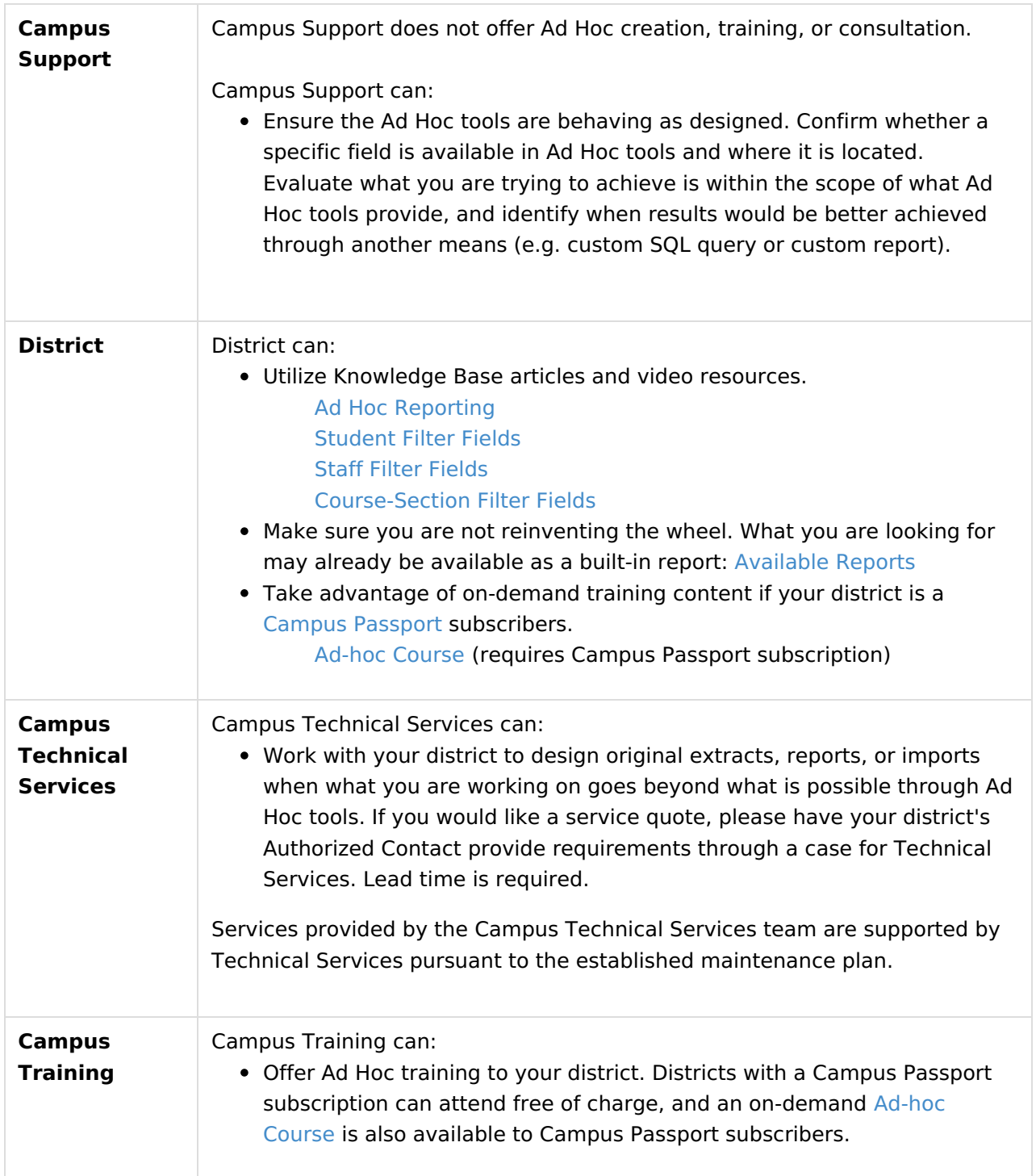

## **Pass-Through SQL Queries**

The [Pass-Through](http://kb.infinitecampus.com/help/pass-through-sql-query) SQL Query option within the Ad Hoc Filter Designer tool is a way to create a filter that returns a list of specific people or classes that meet more complex logic conditions using the SQL scripting language.

The Pass-Through SQL Query tool is a self-service filter-building tool for users with an understanding of SQL scripting and knowledge of the [Campus](https://community.infinitecampus.com/schema/) data schema. Campus Support does not offer SQL consultations. (See SQL [Scripting](http://kb.infinitecampus.com/#ScopeofSupport-SQLscripting) for options on SQL training and custom report

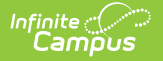

#### creation.)

Sample [Pass-Through](https://kb.infinitecampus.com/help/pass-through-sql-query#Pass-ThroughSQLQuery-CreateaPass-ThroughQuery) SQL Queries created by Campus are maintained by Campus (Technical Services).

## **Ad Hoc Filter Performance and Timeouts**

Infinite Campus recommends all reporting and scripting be designed for the smallest scope and increased in range from there. Be aware that complex ad hoc filters may return a successful result, but can also create unnecessary overhead on the SQL instance and temporarily impact site performance.

Ad Hoc filters have a timeout to safeguard against a filter that pulls too much data causing sitewide performance issues. Ad hoc filters that pull a lot of data may complete just under the allotted timeout limit initially and then hit the timeout cutoff later as the number of records in the district grows over time or the system load fluctuates.

#### **Options Available for Ad Hoc Filter Performance Issues and Timeouts**

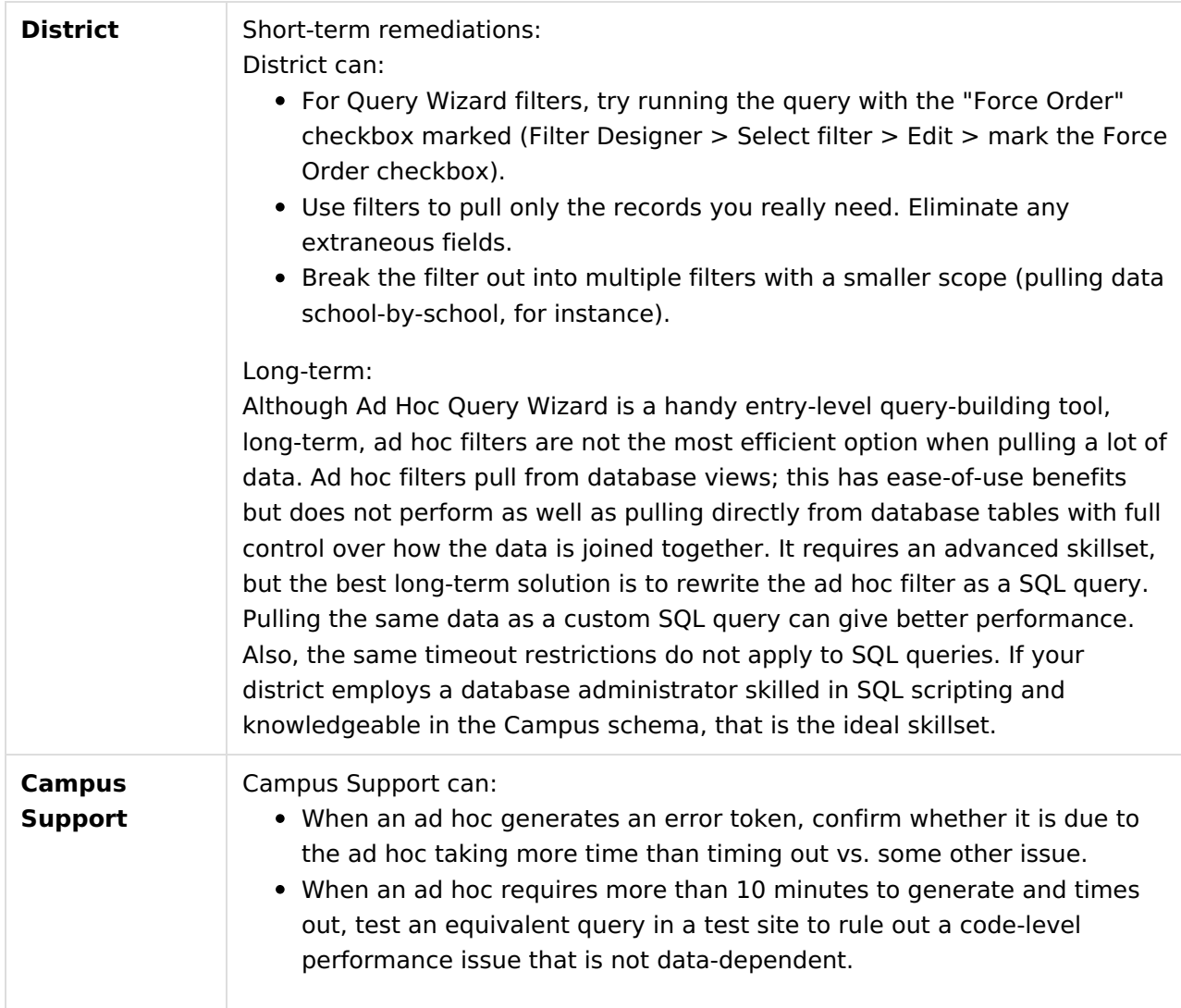

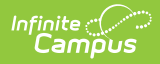

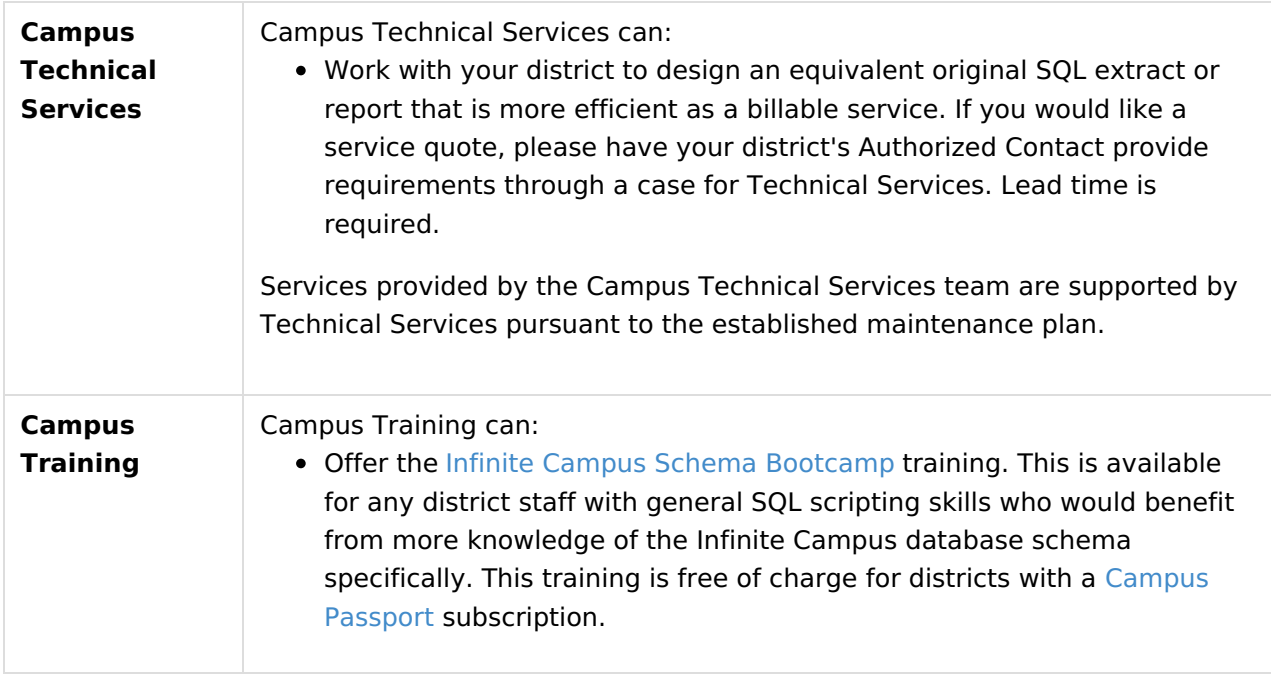

## **SQL Scripting**

(Data [Extract](http://kb.infinitecampus.com/help/data-extract-utility) Utility, Task [Scheduler](http://kb.infinitecampus.com/help/task-scheduler), [Pass-Through](http://kb.infinitecampus.com/help/pass-through-sql-query) Query Editor within Ad Hoc Reporting, SSRS Reporting, Events and [Actions](http://kb.infinitecampus.com/help/events-and-actions))

Structured Query Language (SQL) is a scripting language for accessing and manipulating data in a database, like the one that underlies your Infinite Campus site. Some Campus tools can be powered by SQL queries. SQL scripting is an advanced skill set. The level of assistance from Infinite Campus depends on who authored the SQL script.

SQL scripts, including extracts and stored procedures, are supported by the individual who wrote them. Coordinate with that individual for assistance. For example, a script from another vendor, another district, a forum post, etc.

#### **Options Available for SQL Scripting**

**Campus Support** SQL consultation is **not** a service offered by Campus Support. Campus Support does not rewrite existing queries or advise on SQL written by others.

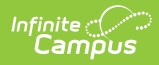

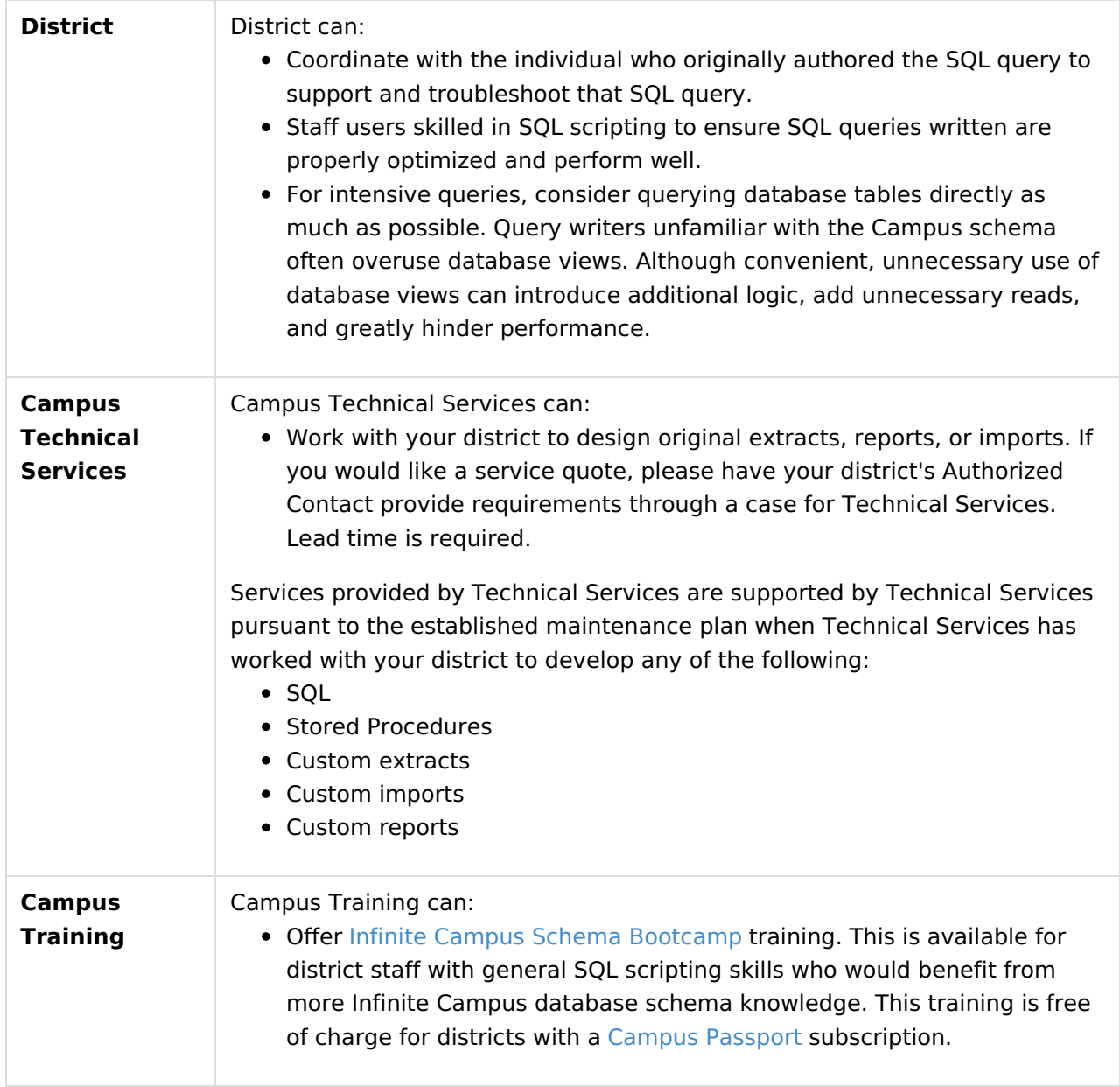

## **Query Optimization**

Poorly optimized queries can cause performance issues. If a SQL script not created by Campus is causing a performance or tempDB issue, notify the individual who authored the SQL script so they can optimize their query.

A common cause of performance issues is when the query was written to pull from database views rather than directly from the relevant database tables; database views are useful and convenient, but pulling from database tables directly gives better [performance.](https://community.infinitecampus.com/schema/Campus%20Schema%20-%20Performance%20Tips.html) Also, see the SQL Performance Tips section of the Campus schema.

Query optimization is a highly technical skill set. Infinite Campus does not rewrite or advise on queries written by others. However, the Technical Services team may be able to work with your district to design original extracts or reports that are more efficient. To receive a service quote, please have your district's Authorized Contact provide requirements through a [case](https://kb.infinitecampus.com/help/authorized-contact-case-submission#case-types) for Technical

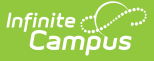

Services. Lead time is required. Services provided by Technical Services are supported by Technical Services pursuant to the established [maintenance](https://www.infinitecampus.com/services/training/infinite-campus-training-opportunities) plan. The Infinite Campus Schema Bootcamp training is also an option.

## **Third-Party SQL Resources**

Consultations on the fundamentals of SQL and intricacies of query optimization strategies are not services offered by Infinite Campus. Fortunately, many resources are readily available, both free and paid. For your convenience, we have compiled a few examples.

Infinite Campus does not endorse or promote any specific resource from this list. Before proceeding, we encourage you to thoroughly review the content offered to ensure it meets your needs.

As you review resources, be aware that there are a few dialects of SQL. They are all similar in the basics, but for content focusing on a specific dialect of SQL, be aware that Infinite Campus uses Microsoft SQL Server and **T-SQL** (not MySQL, PostgreSQL, etc.).

If you are familiar with a resource that should be listed here but is not, please let us know via the Comments button at the bottom of this page.

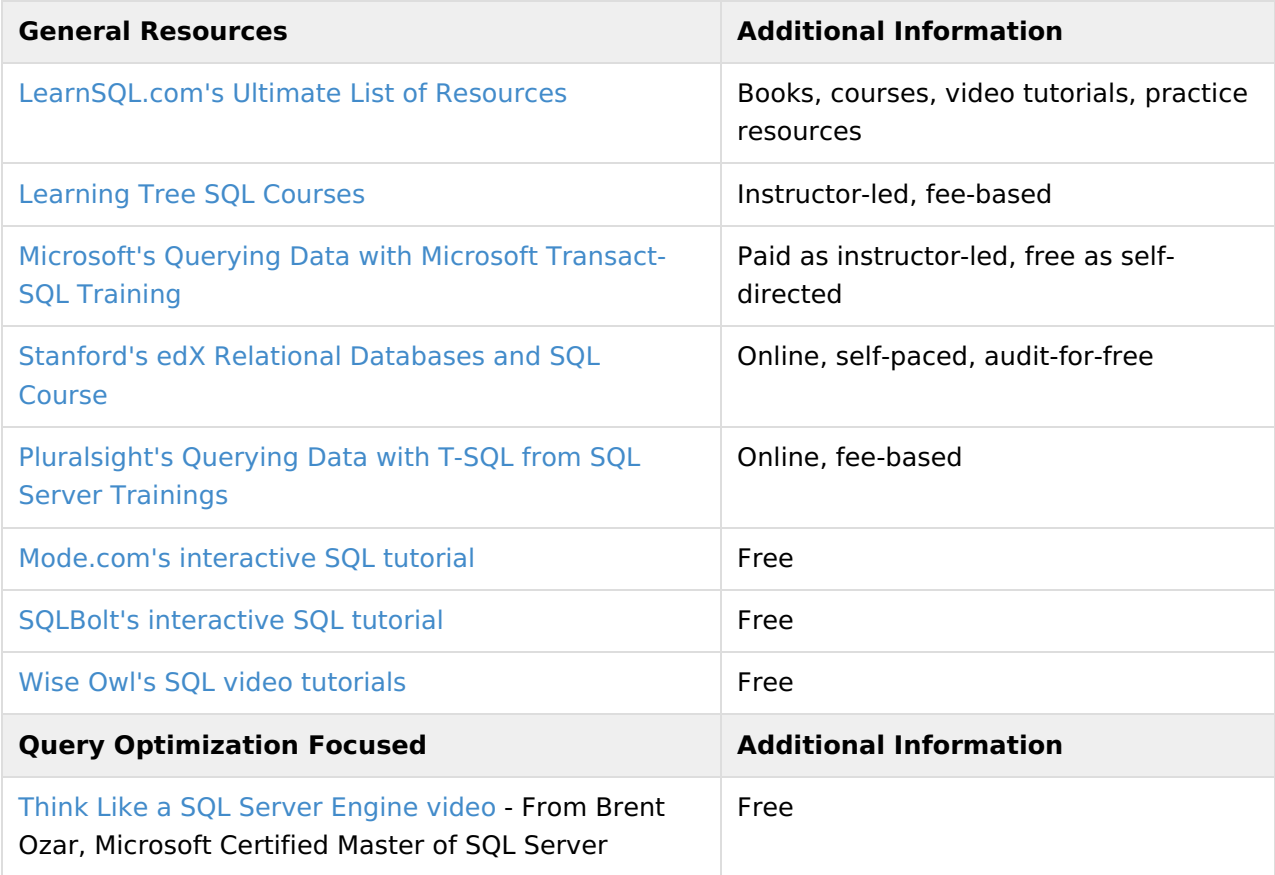

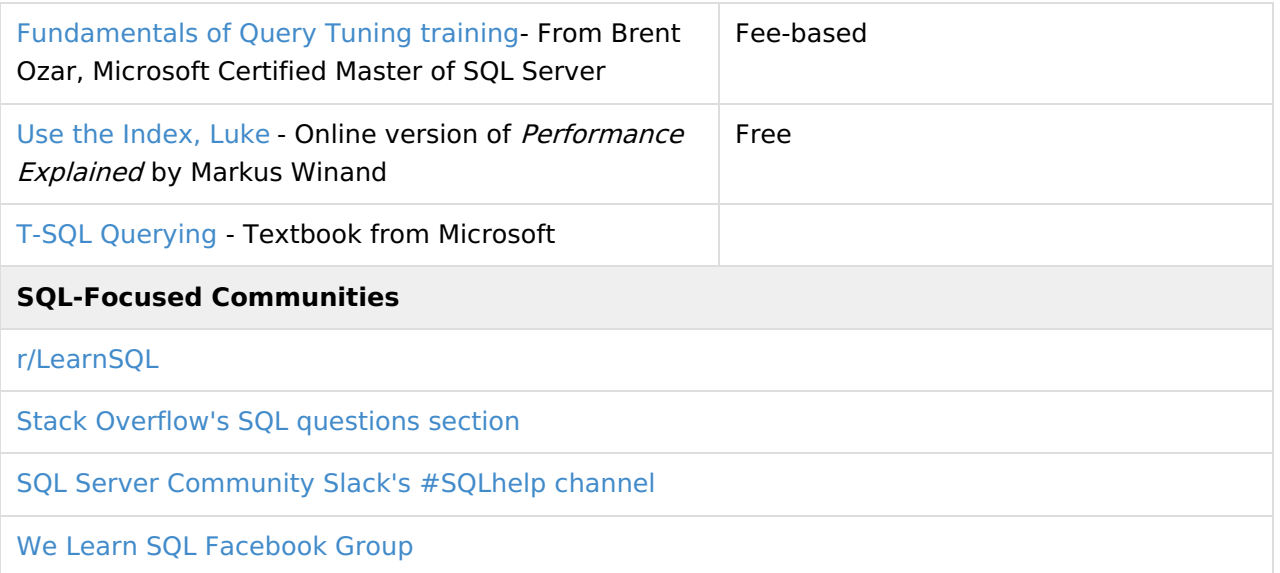

## **Custom Reports**

Custom reports are supported by the individual or group who created them. If your district has custom reports that were created by an individual or group at your district or some other third party group, that individual or group supports those reports.

#### **SQL Server Reporting Services (SSRS)**

Custom reports typically utilize SQL Server Reporting Services (SSRS) to display within Campus. SSRS is a Microsoft product requiring its own skillset.

Infinite Campus does not offer SSRS consultations or trainings, but Technical Services does offer relevant services.

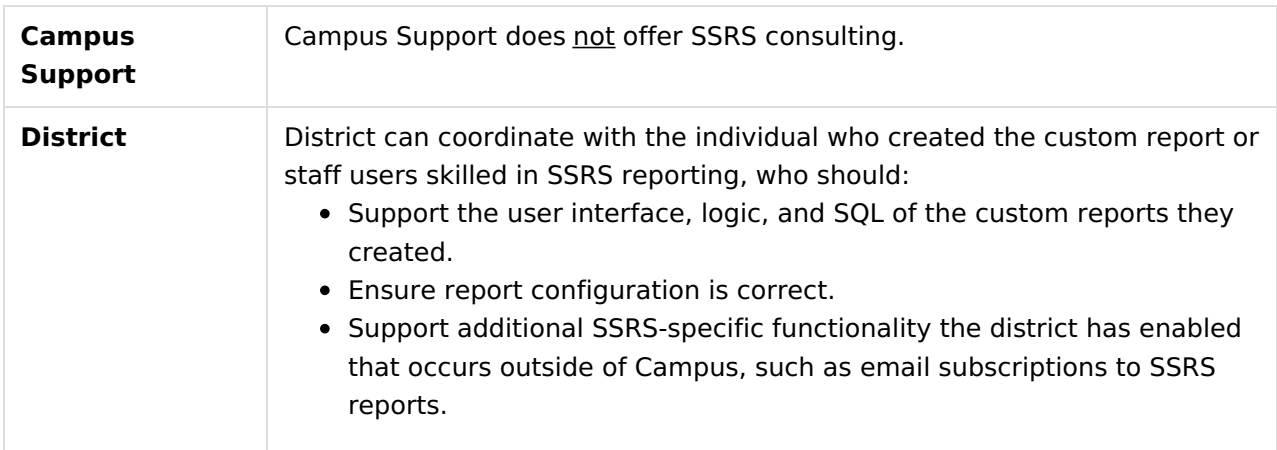

#### **Options Available for Custom Reports**

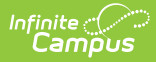

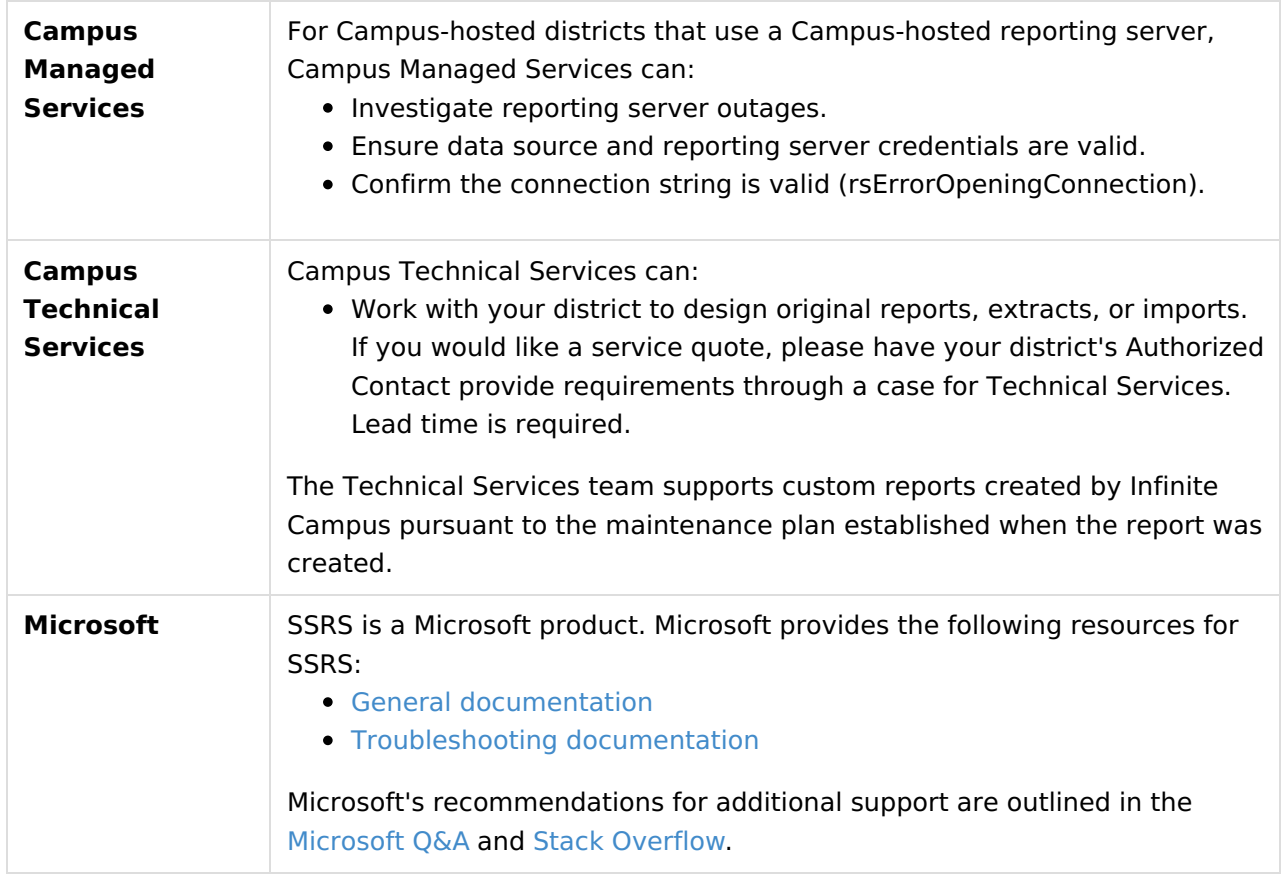

### **Pass User Session: Encrypt URL-encoded Username, etc. Functionality**

#### [\(Custom](http://kb.infinitecampus.com/help/custom-tool-setup-custom-tool-setup) Tool Setup's URL Link and URL Editor)

This functionality refers to an option within the Custom Tool Setup tool when setting up an external link (a URL Link or a URL Editor). Selecting the "Encrypt URL-encoded username, etc." option from the "Pass User Session" dropdown ensures that specific additional information is appended to that URL as URL parameters when a user clicks your external link, and that those parameters are encrypted.

Implementing this functionality requires a technical skillset including SSRS report design and custom scripting, typically using Visual Basic. Infinite Campus is responsible for properly encrypting the parameters. If your district choses to implement this functionality, your district is entirely responsible for the coding of your page or report to correctly decrypt the parameters.

This functionality's main use in the past was to send report parameters into an SSRS report via URL parameters. These days that is considered a legacy method of passing parameters into an SSRS report.

Nowadays, the SSRS [Dynamic](http://kb.infinitecampus.com/help/ssrs-dynamic-report-options-guide) Report Options tools are the recommended method of making SSRS reports available to Infinite Campus users. In other words, set up a connection to the

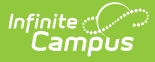

report server with the SSRS Server [Configuration](http://kb.infinitecampus.com/help/ssrs-server-configuration) tool and map the reports into the outline with the SSRS Report [Configuration](http://kb.infinitecampus.com/help/ssrs-report-configuration) tool rather than setting them up within the Custom Tool Setup tool; this method supports [automatically](https://kb.infinitecampus.com/help/ssrs-dynamic-report-options-guide#setting-up-dynamic-report-options) passing certain values from Infinite Campus into an SSRS report.

#### **Options Available for Encrypted URL Parameters**

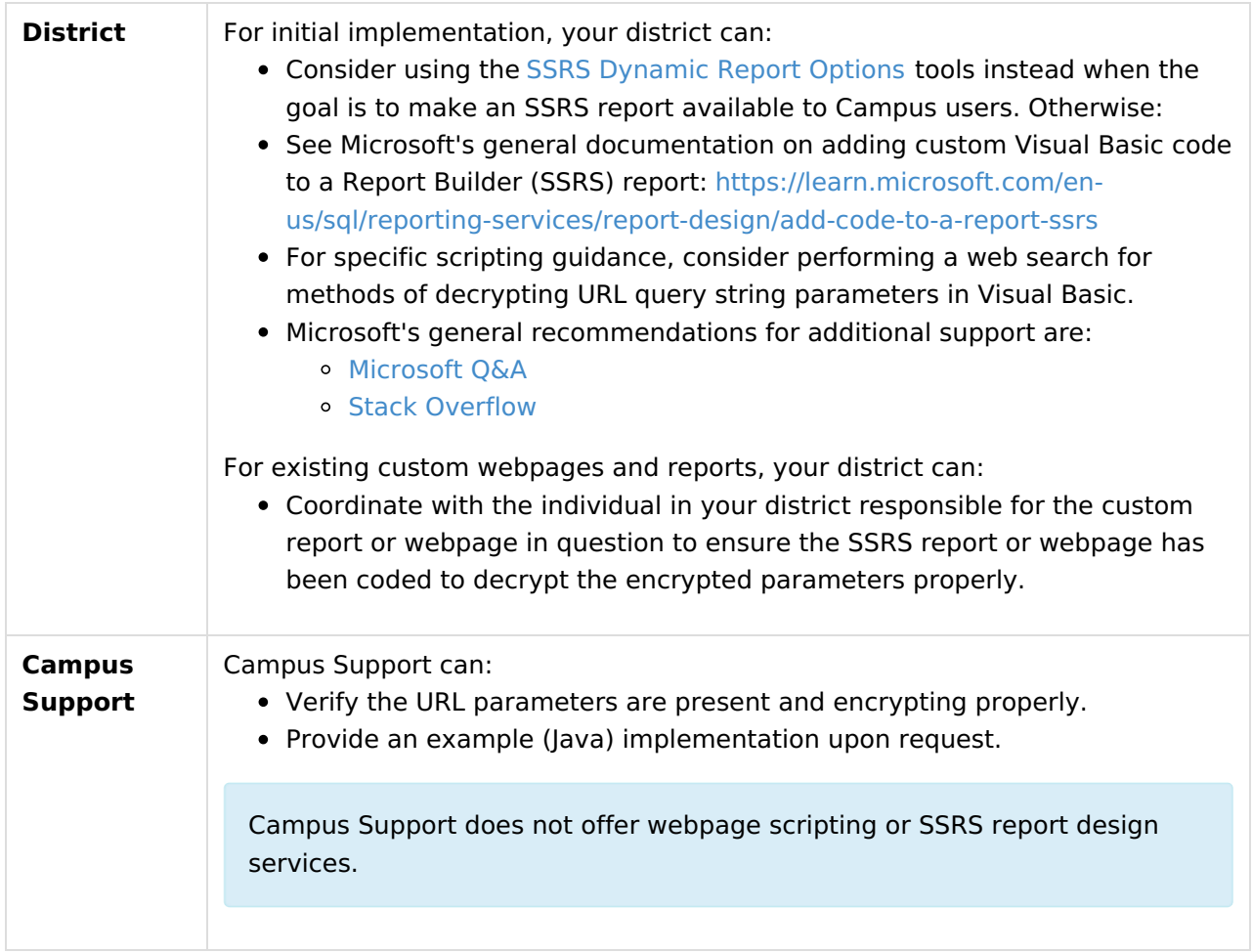

## **Third Parties**

 $\frac{1}{\sqrt{2}}$ 

Third-party application integrations or plug-ins are not supported. Exceptions are specific to vendors with whom we have an established [partnership](https://www.infinitecampus.com/company/partners) (Digital [Learning](https://www.infinitecampus.com/info/campus-learning/dlpp) Partners and Business Partners).

#### **Third-Party Contractors**

Due to FERPA regulations, Campus Support does not work directly with your third-party contractors. Your district's Authorized Contact should coordinate with the third-party contractor to share relevant details through a support case. If a call is needed, a member of the district who is an Authorized Contact must be present on the call.

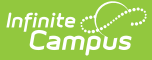

#### **Third-Party Software**

Third-party software is supported by that company. For example, questions about Adobe Acrobat (PDF and FDF files), Excel, etc., are best directed to those companies' respective support teams or your local district experts.

#### **Browser Extensions and Plug-ins**

Third-party browser extensions are supported by the company or individual who developed that extension. If a browser extension adversely affects your Campus experience, we recommend notifying the developer of the extension so they can address the issue. Refer to the page you installed the extension from or the developer's website for support contact info.

#### **Third-Party Hardware**

[\(Attendance](https://www.infinitecampus.com/sales/hardware/workflow) Scanning within Campus Workflow Suite, Campus [Payments](https://www.infinitecampus.com/sales/hardware/campuspayments), Food [Service/POS/Point](https://www.infinitecampus.com/sales/hardware/foodservice) of Sale)

Some Campus tools integrate with third-party hardware. Examples include point-of-sale terminals, receipt printers, barcode scanners, and RFID scanners. Campus supports hardware purchased through Infinite Campus pursuant to the purchasing agreement and product warranty. Issues and malfunctions with hardware purchased elsewhere should be brought to the attention of the company that produces it.

#### **Third Party Vendors**

Campus Support working directly with third party vendors is outside the scope of support.

#### **Business Partners**

Infinite Campus has established working relationships with [Business](https://www.infinitecampus.com/company/partners) Partners to power different aspects of Campus tools. Campus Support coordinates with business partners to escalate issues as needed.

## **Digital Learning Partners**

Infinite Campus has established working relationships with Digital [Learning](https://www.infinitecampus.com/info/campus-learning/dlpp) Partners to integrate systems, typically through [1EdTech](https://www.1edtech.org/) specifications.

Our Digital Learning Partners' development teams have direct access to Campus Development through their Digital Learning Partner Support Portal. The Digital Learning Partner's team can utilize their Digital Learning Partner Support Portal to communicate with the Campus Development team if the Digital Learning Partner's team believes an issue exists on the Campus end and misconfiguration has been ruled out.

Digital Learning Partner integrations include OneRoster-powered integrations and LTI-powered integrations.

### **OneRoster-Powered Integrations**

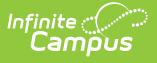

#### [\(OneRoster](http://kb.infinitecampus.com/help/oneroster-api) API)

OneRoster integrations are a way to send roster data out of Infinite Campus and/or send assignments/scores and/or assessments into Infinite Campus, depending on the vendor.

The nature of a OneRoster sync is that much of the process occurs outside of Campus, within your Digital Learning Partner system. The Digital Learning Partner system is in charge of making the sync requests, and your Campus site responds to the requests.

#### **Options Available for OneRoster-Powered Integrations**

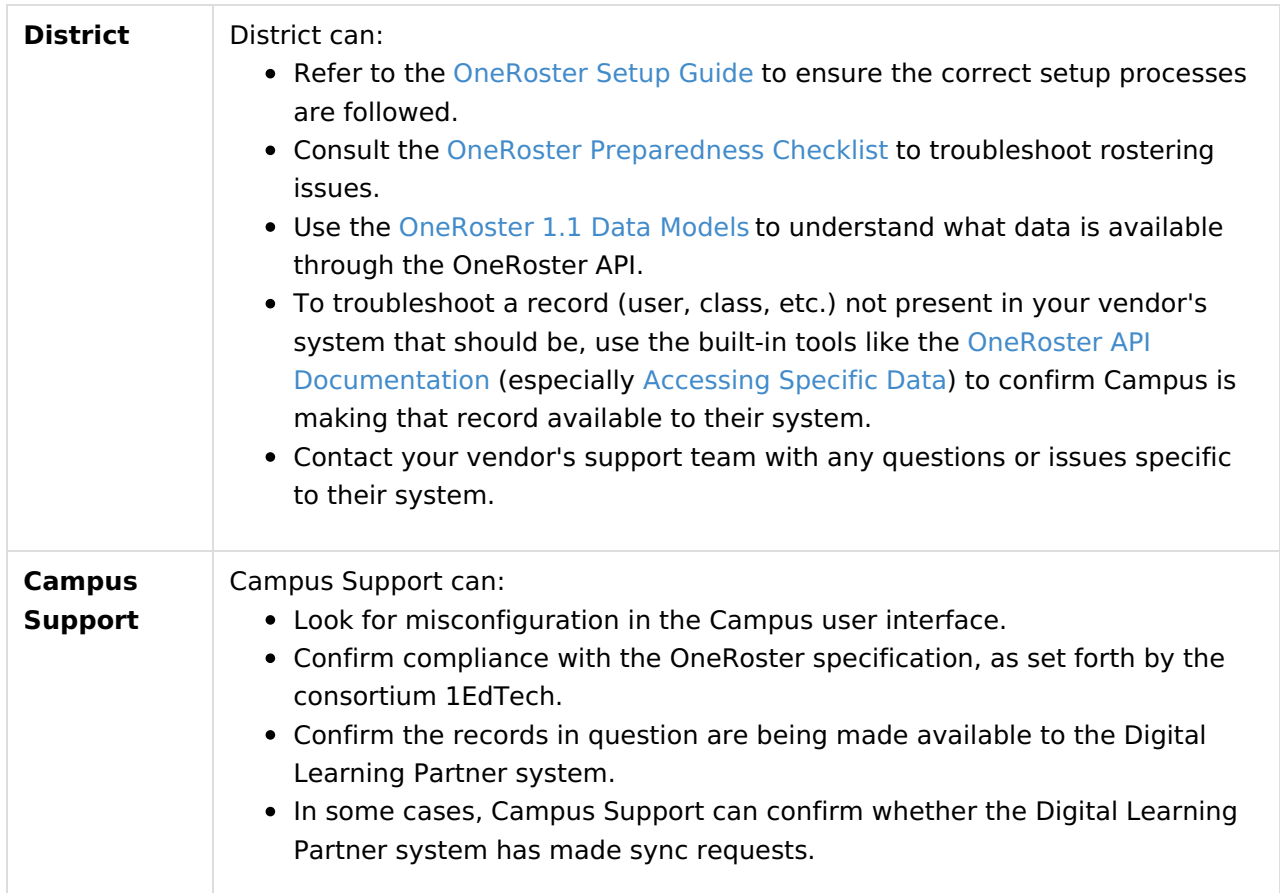

![](_page_13_Picture_0.jpeg)

![](_page_13_Picture_615.jpeg)

## **LTI-Powered Integrations**

#### $(LTI)$  $(LTI)$

LTI integrations can take a few forms. They can allow Infinite Campus users to do a secure launch (login) from Infinite Campus into the third party vendor's system, and/or allow embedding content from the third party vendor system to the Infinite Campus grade book to show on the Campus Student/Parent portal, and/or send scores from the third party vendor system into the Infinite Campus grade book.

#### **Options Available for LTI-Powered Integrations**

![](_page_14_Picture_0.jpeg)

![](_page_14_Picture_542.jpeg)

## **Campus Services that Integrate with Third Parties**

## **Ed-Fi**

#### [\(Getting](http://kb.infinitecampus.com/help/ed-fi) Started With Ed-Fi)

Ed-Fi is a data interchange standard and framework created by the Dell Foundation to allow K-12 educational institutions to consolidate and analyze data, and communicate this data with each other.

#### **Options Available for Ed-Fi Integrations**

![](_page_15_Picture_0.jpeg)

![](_page_15_Picture_642.jpeg)

## **Email Relay Services**

#### [\(Messenger](http://kb.infinitecampus.com/help/messenger-for-the-end-user-study-guide))

Messenger can send emails out of your Infinite Campus site by utilizing your chosen third-party email relay service. Mailgun is Infinite Campus's chosen partner for email relay services for Cloud and Cloud Choice Customers. If your district uses a third-party email relay other than Mailgun, your district is responsible for supporting and troubleshooting the aspects of email delivery that occur

![](_page_16_Picture_0.jpeg)

after Infinite Campus has passed the email along to your third-party email relay service.

#### **Options Available for Email Delivery Troubleshooting**

![](_page_16_Picture_556.jpeg)

### **eTranscript**

#### [\(eTranscript](http://kb.infinitecampus.com/help/etranscript-batch) Batch, [Electronic](http://kb.infinitecampus.com/help/electronic-release-setup1) Release Setup)

The eTranscript tools allow schools to generate and release an electronic version of student transcripts to third-party vendors (ex. Parchment).

#### **Options Available for eTranscript Release**

![](_page_16_Picture_557.jpeg)

![](_page_17_Picture_0.jpeg)

![](_page_17_Picture_509.jpeg)

## **File Transfer to Third-Party Server**

#### (Data [Extract](http://kb.infinitecampus.com/help/data-extract-utility) Utility, FRAM [Scheduled](http://kb.infinitecampus.com/help/scheduled-imports) Imports)

Some Infinite Campus tools can send or receive files from a server over SFTP, FTPS, or SMB. Most of the process is supported by the individual or group in charge of that server, whether in your district or a third-party vendor.

The server manager must provide the correct IP/hostname, port, username, password, and path. Ensure whoever manages the server has allow-listed Campus IP ranges. If your district is selfhosted or in-district hosted, confirm the person who manages your district's network has allowlisted Campus IPs.

#### **Options Available for File Transfer Troubleshooting**

![](_page_17_Picture_510.jpeg)

![](_page_18_Picture_0.jpeg)

![](_page_18_Picture_691.jpeg)

#### **Server Setup**

Consultations on configuring an SFTP/FTPS server or SMB configuration are not services offered by Infinite Campus. Here are some IT-focused communities that may be helpful.

Infinite Campus does not endorse or promote any content shared by these communities. We encourage you to thoroughly review content offered to ensure it meets your needs.

#### **IT-Focused Communities**

#### [r/SysAdmin](https://www.reddit.com/r/sysadmin/)

[SuperUser's](http://superuser.com/questions/tagged/sftp) SFTP Questions Area

![](_page_19_Picture_0.jpeg)

### **Google reCaptcha**

#### (Login Security Settings <sup>&</sup>gt; Google [reCaptcha](https://kb.infinitecampus.com/help/login-security-settings#LoginSecuritySettings-GooglereCaptcha))

After a certain number of consecutive failed login attempts, Infinite Campus presents a CAPTCHA, or login challenge, to to ensure the login attempt is coming from a real person rather than a bot or automated attack. The CAPTCHA Infinite Campus uses by default requires entering letters and numbers from a prompt, but you can configure your site to instead use the CAPTCHA offered by Google: Google reCaptcha.

Google reCaptcha's login challenge typically requires marking an "I'm not a robot" checkbox and/or selecting images that relate to a particular subject.

![](_page_19_Picture_535.jpeg)

#### **Options Available for Google reCaptcha**

### **Google Drive Integration**

[\(Google](http://kb.infinitecampus.com/help/google-drive) Drive)

릨

Integrating Campus with Google Drive allows teachers and students to use Google Drive files in the classroom. Teachers can attach a Drive file to an assignment that students can open and interact with based on the teacher's sharing preferences. Teachers can also allow students to attach and submit Drive files to assignments in Campus Student.

This is different from the Google Classroom assignment/score sync integration. For the Google Classroom assignment/score sync integration, see [OneRoster-powered](http://kb.infinitecampus.com/#ScopeofSupport-OneRoster-poweredintegrations) integrations.)

#### **Options Available for the Google Drive Integration**

![](_page_20_Picture_606.jpeg)

### **LDAP Server**

#### (LDAP [Configuration](http://kb.infinitecampus.com/help/ldap-authentication), LDAPS [Certificates](http://kb.infinitecampus.com/help/ldaps-certificates))

LDAP is a way to sign into Infinite Campus using the credentials your district stores within its Active Directory (AD) server.

![](_page_21_Picture_0.jpeg)

The majority of the LDAP authentication process occurs within your district's LDAP server. Support for this functionality is up to the individual or group at your district in charge of your district's LDAP server. The person who manages the server provides the correct IP/hostname, port, Bind User DN, Bind User Password, User Search Base, and User Search Filter when initially configuring the LDAP connection.

#### **Options Available for LDAP Connections**

![](_page_21_Picture_769.jpeg)

## **SIF**

#### [\(SIF](http://kb.infinitecampus.com/help/sif-data-exchange))

SIF is a standard for data interchange that allows two separate information systems to communicate with each other. SIF sets a standard messaging language and format that defines data objects commonly shared across student information systems and applications.

#### **Options Available for SIF**

![](_page_22_Picture_560.jpeg)

## **SSO Identity Provider System**

#### (SSO Service Provider [Configuration](http://kb.infinitecampus.com/help/sso-service-provider-configuration))

Single Sign-On (SSO) is a way for users to sign into Infinite Campus using the credentials of another system (Identity Provider). Users do this by clicking a Single Sign-On button or link, which directs them to the login screen of that other system (if they're not already signed into that other system).

#### **Options Available for SSO Configuration**

![](_page_23_Picture_0.jpeg)

![](_page_23_Picture_391.jpeg)